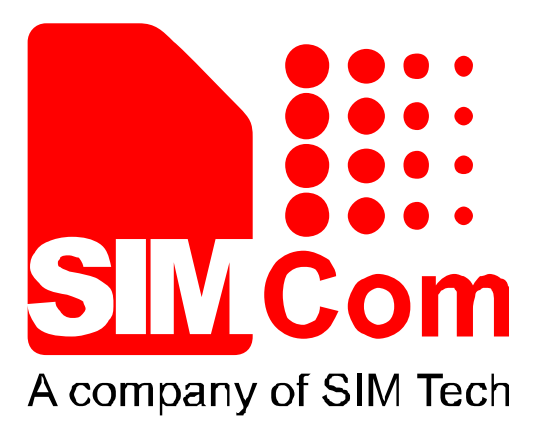

# SIM900 MMS AT Commands Set\_V1.02 **Nevelopment Kit Hardware Design** Reference Design Software Design

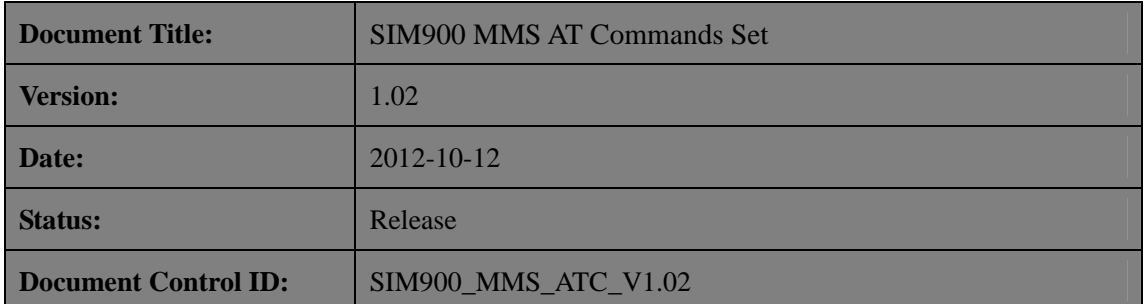

#### **General Notes**

SIMCom offers this information as a service to its customers, to support application and engineering efforts that use the products designed by SIMCom. The information provided is based upon requirements specifically provided to SIMCom by the customers. SIMCom has not undertaken any independent search for additional relevant information, including any information that may be in the customer's possession. Furthermore, system validation of this product designed by SIMCom within a larger electronic system remains the responsibility of the customer or the customer's system integrator. All specifications supplied herein are subject to change.

#### **Copyright**

This document contains proprietary technical information which is the property of SIMCom Limited., copying of this document and giving it to others and the using or communication of the contents thereof, are forbidden without express authority. Offenders are liable to the payment of damages. All rights reserved in the event of grant of a patent or the registration of a utility model or design. All specification supplied herein are subject to change without notice at any time.

*Copyright © Shanghai SIMCom Wireless Solutions Ltd. 2012*

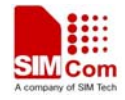

# **Version History**

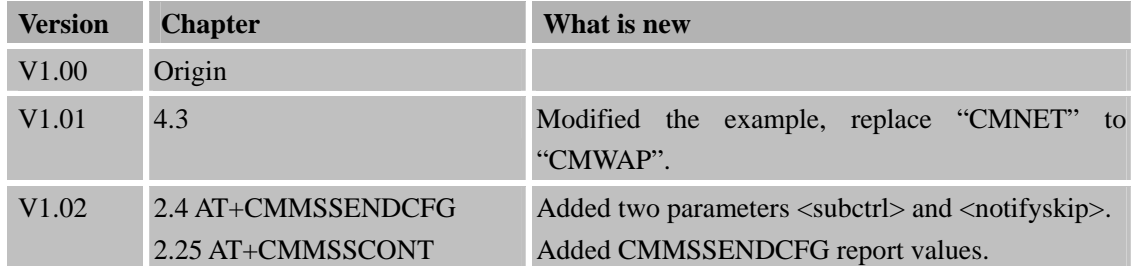

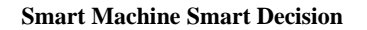

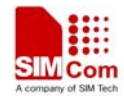

# **1 Introduction**

This document presents the AT command of MMS operation for SIM900. This document can apply to the same series of the modules which contain MMS function, like SIM900, SIM900D, SIM900B and SIM900A.

#### **1.1 Features**

- 1. SIM900 supports sending and receiving MMS only through HTTP protocol.
- 2. Unicode (both little endian and big endian) and UTF8 are character sets supported and ASCII is supported only for English and numerals.
- 3. The maximum data size of an MMS is 300 Kbytes..
- 4. The maximum size of an image file is 300 Kbytes.
- 5. The maximum size of a text file is 15360 bytes.
- 6. The maximum number of files to be enclosed is 10.
- 7. It is necessary to input text data into modem with header of Unicode (both little endian and big endian, "FF FE" is the header for Unicode little endian and "FE FF" is the header for Unicode big endian)
- 8. It includes "MMS PUSH" in "+CMTI: …" when the received short message is a MMS push message (either M-Notification.ind or M-Delivery.ind <sup>[2]</sup>).
- 9. If the current received MMS push message is a concatenated message, it will include ",<m>,<n>" after "MMS PUSH". <m> is the total number of the parts of the concatenated message and  $\langle n \rangle$  is the index of the current part in the whole concatenated message. For example: +CMTI: "SM",1,"MMS PUSH",2,1. In the URC, 2 means the concatenated push message include two parts and 1 means the current message is the first part. When all the parts of the concatenated push message have been received, it will prompt "+CMTI: ..." URC with "MMS PUSH" and without ",<m>,<n>". For example: +CMTI: "SM",1,"MMS PUSH"
- 10. X-profile parameters need to be configured for some MMS server, or some problems like image compression error may occur, also the x-profile address which is not configured by default should be set according to the customer's own hardware environment.
- 11. The output text from the modem is encoded with little endian Unicode, but the head of Unicode is omitted.

#### **1.2 Reference**

- [1] SIM900 AT Commands Set
- [2] wap-209-mmsencapsulation-20020105-a

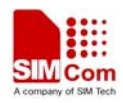

## **1.3 Glossary**

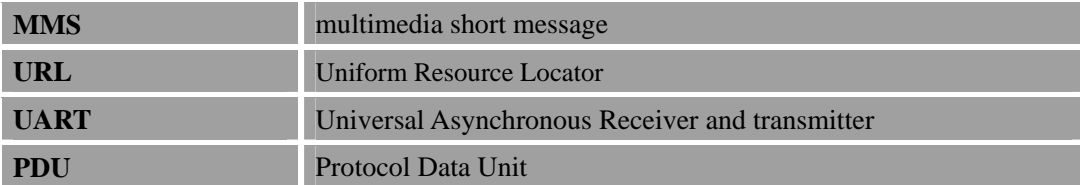

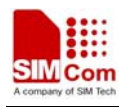

# **2 2 AT commands**

# **2.1 AT+CMMSCURL**

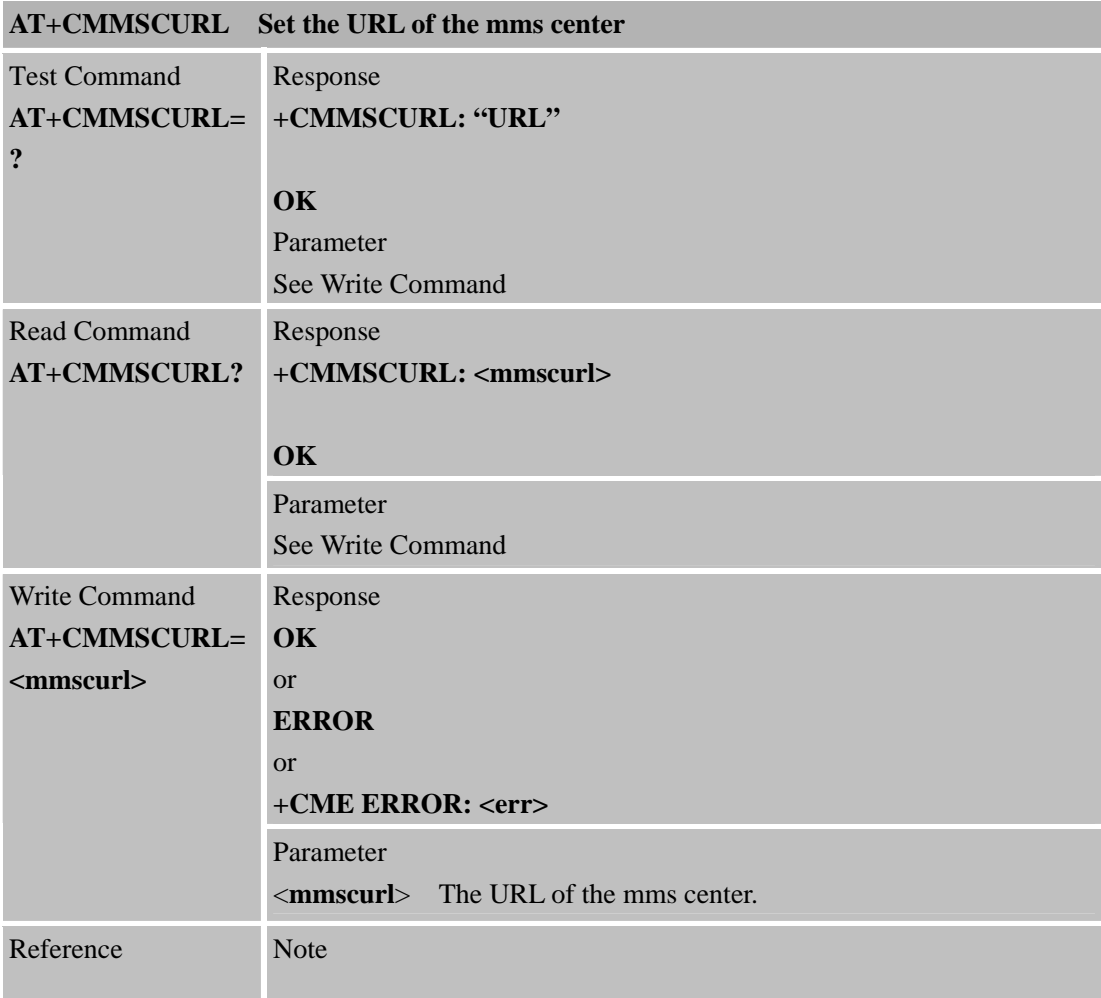

# **2.2 AT+CMMSPROTO**

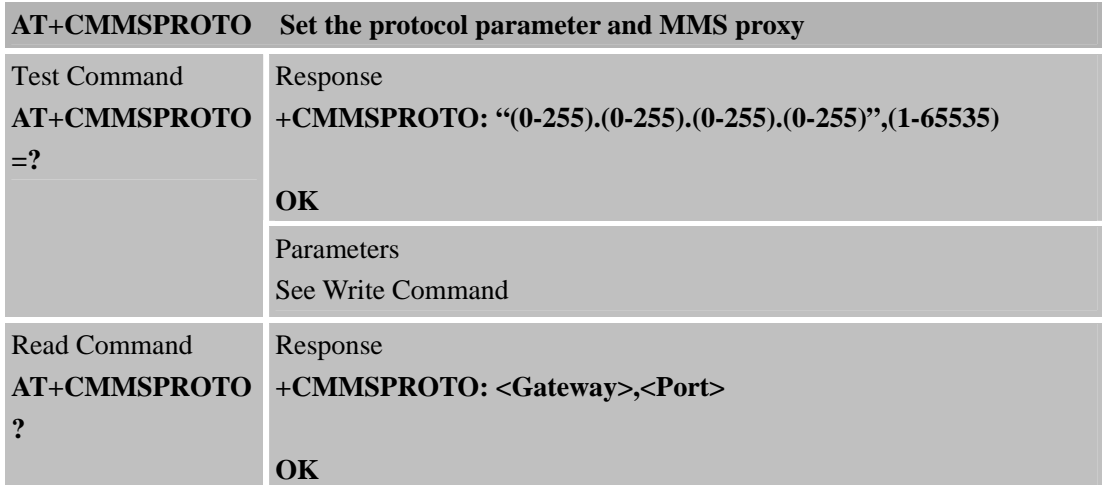

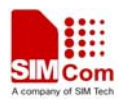

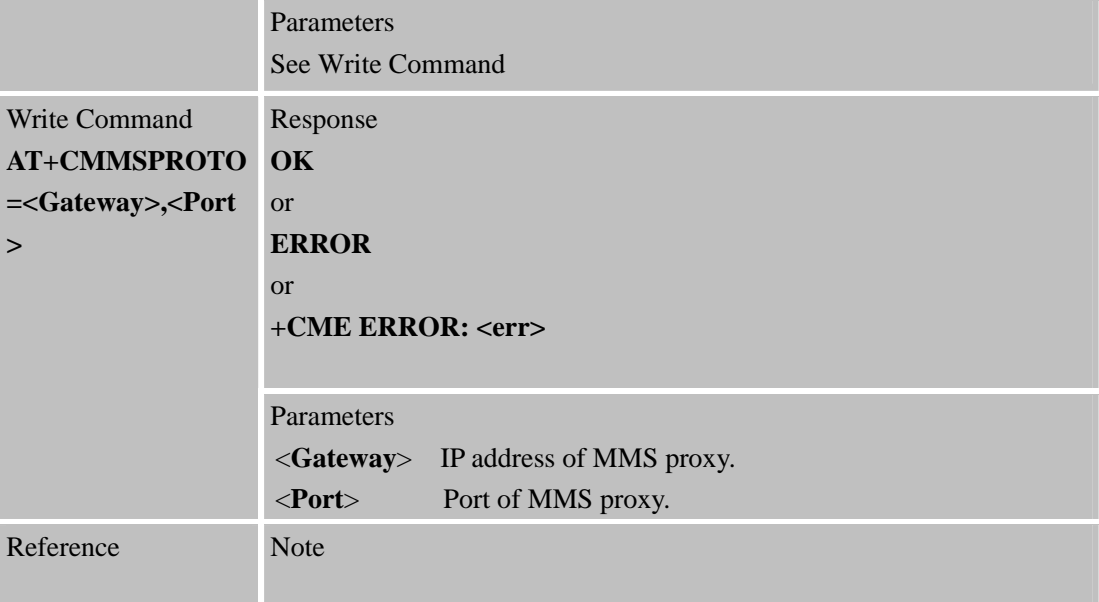

#### **2.3 AT+CMMSCID**

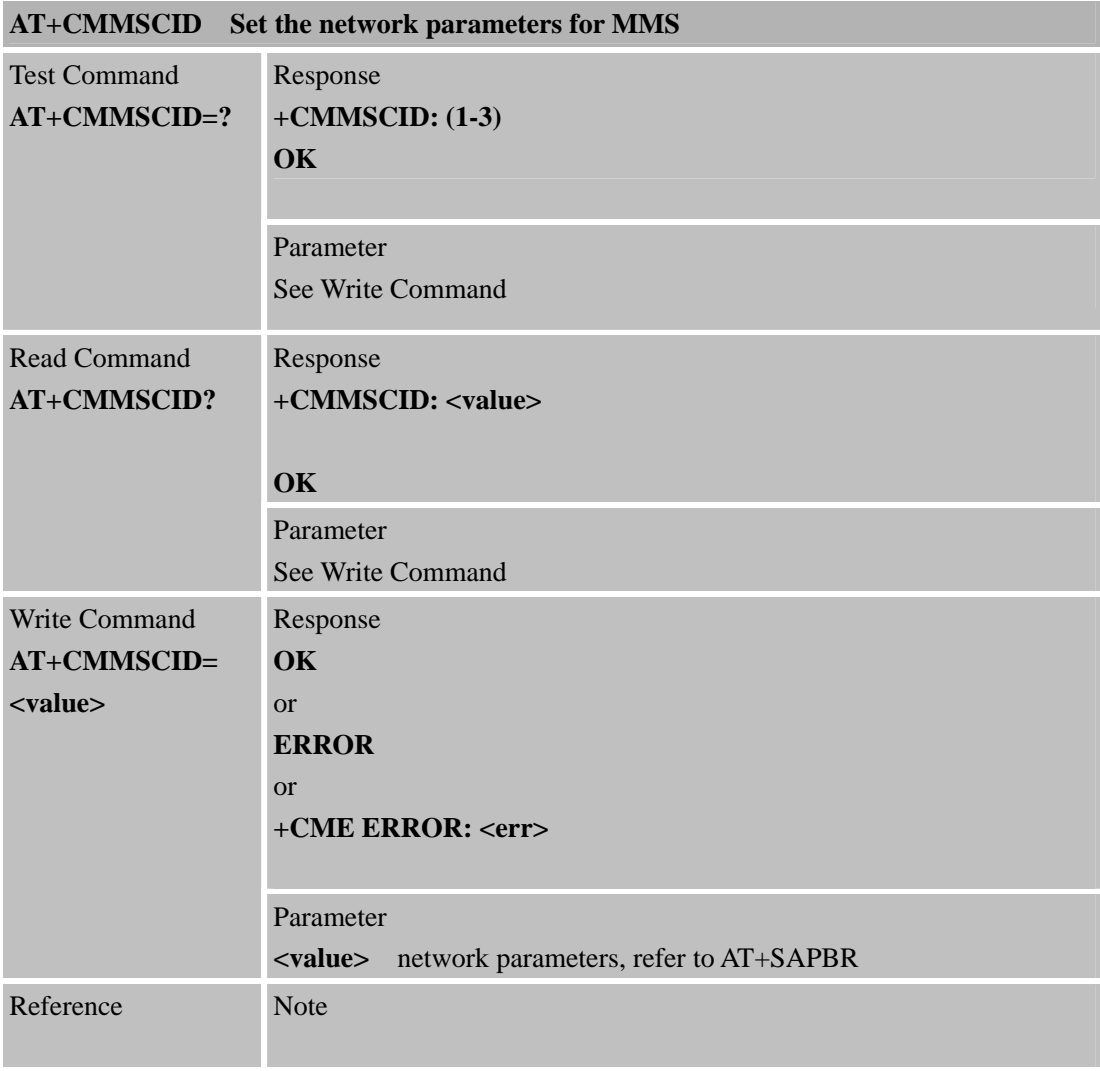

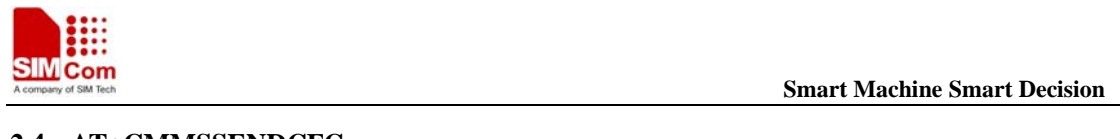

#### **2.4 AT+CMMSSENDCFG**

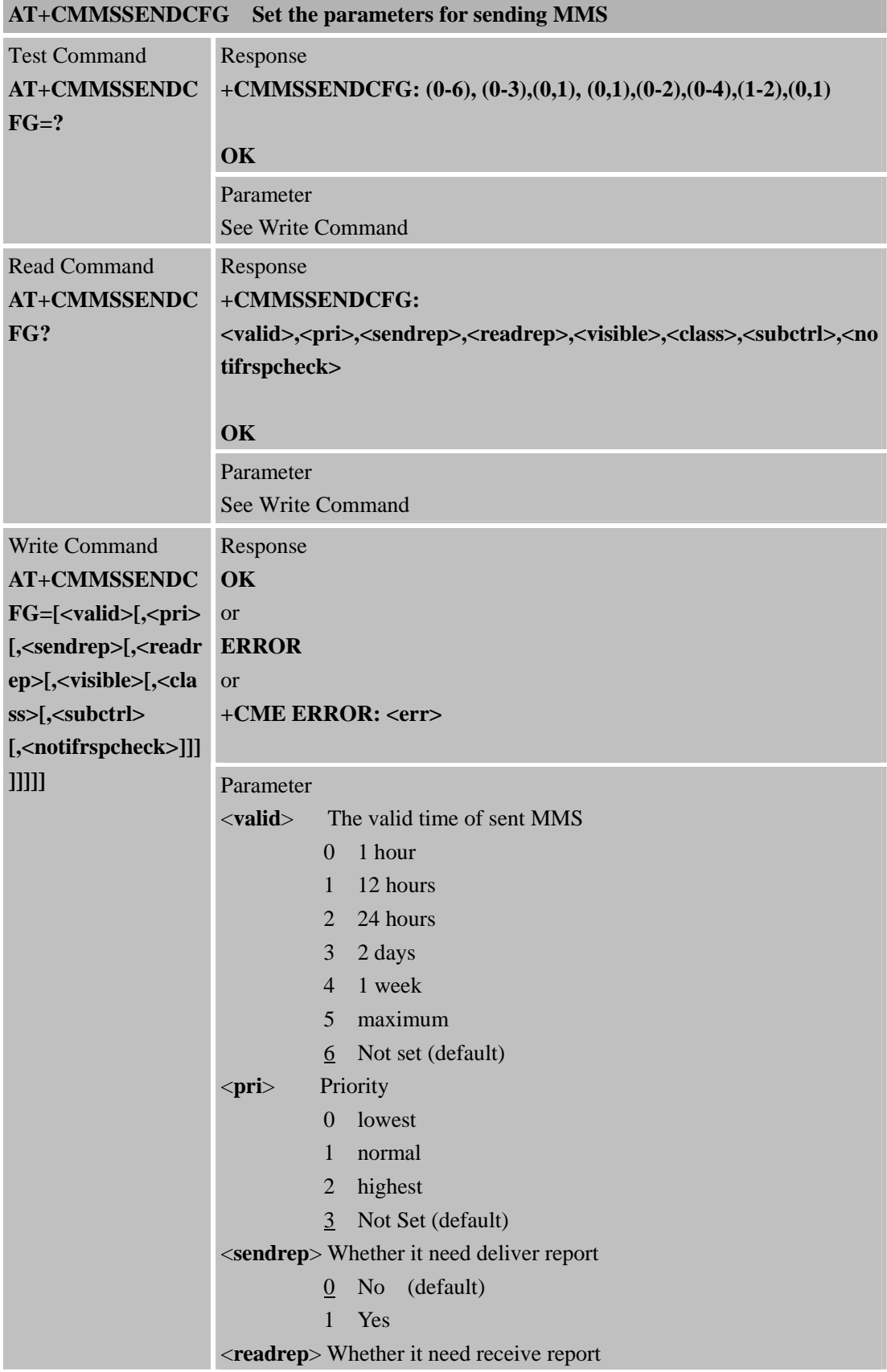

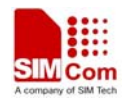

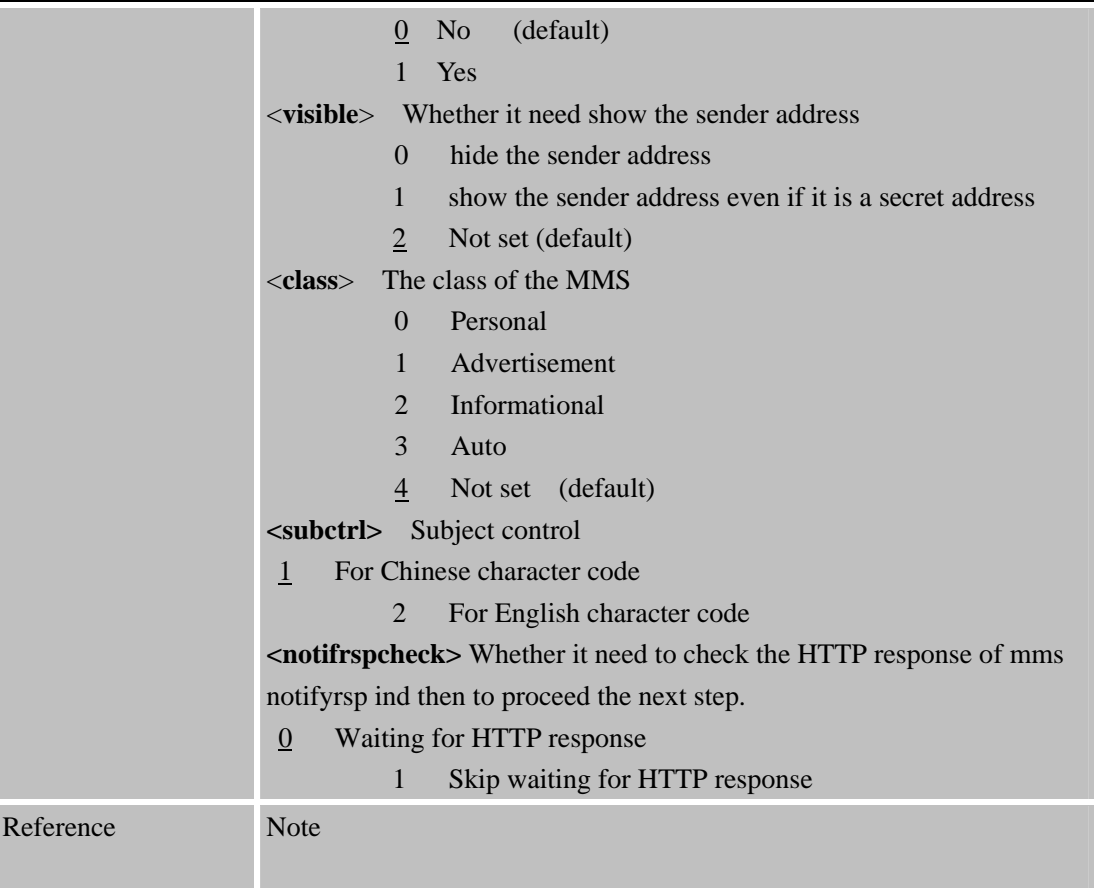

# **2.5 AT+CMMSEDIT**

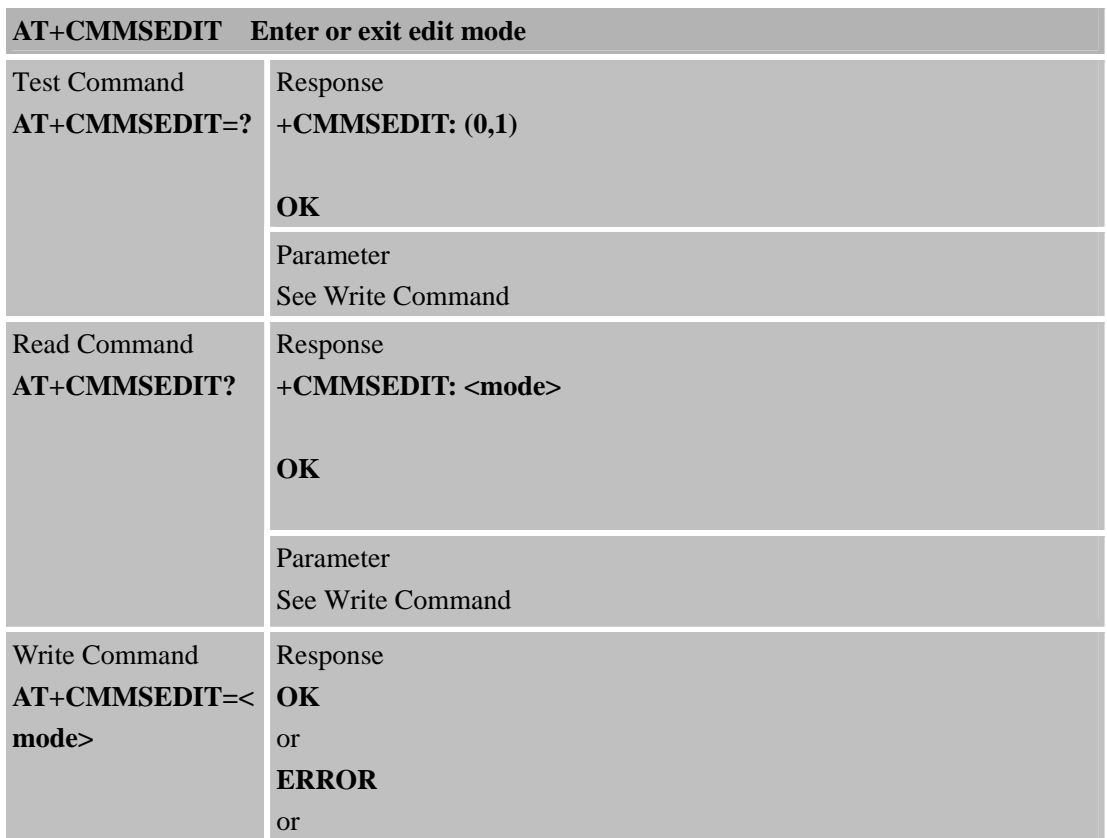

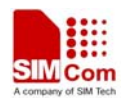

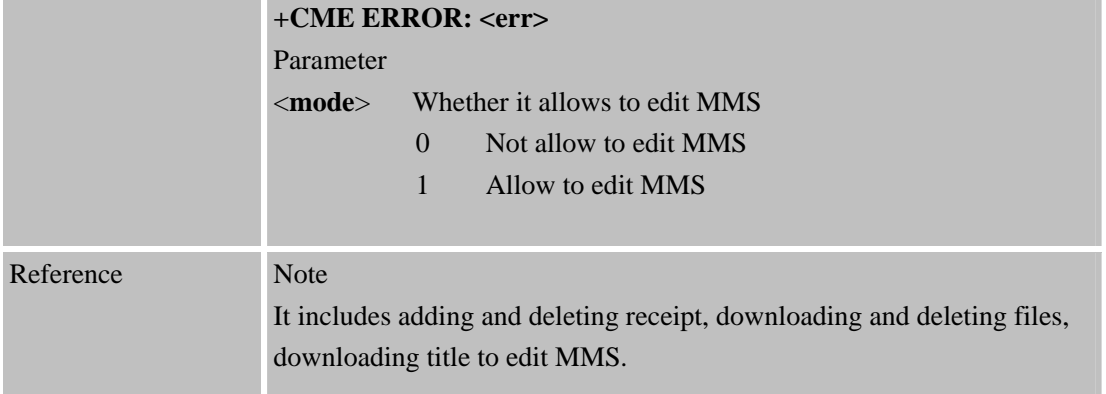

# **2.6 AT+CMMSDOWN**

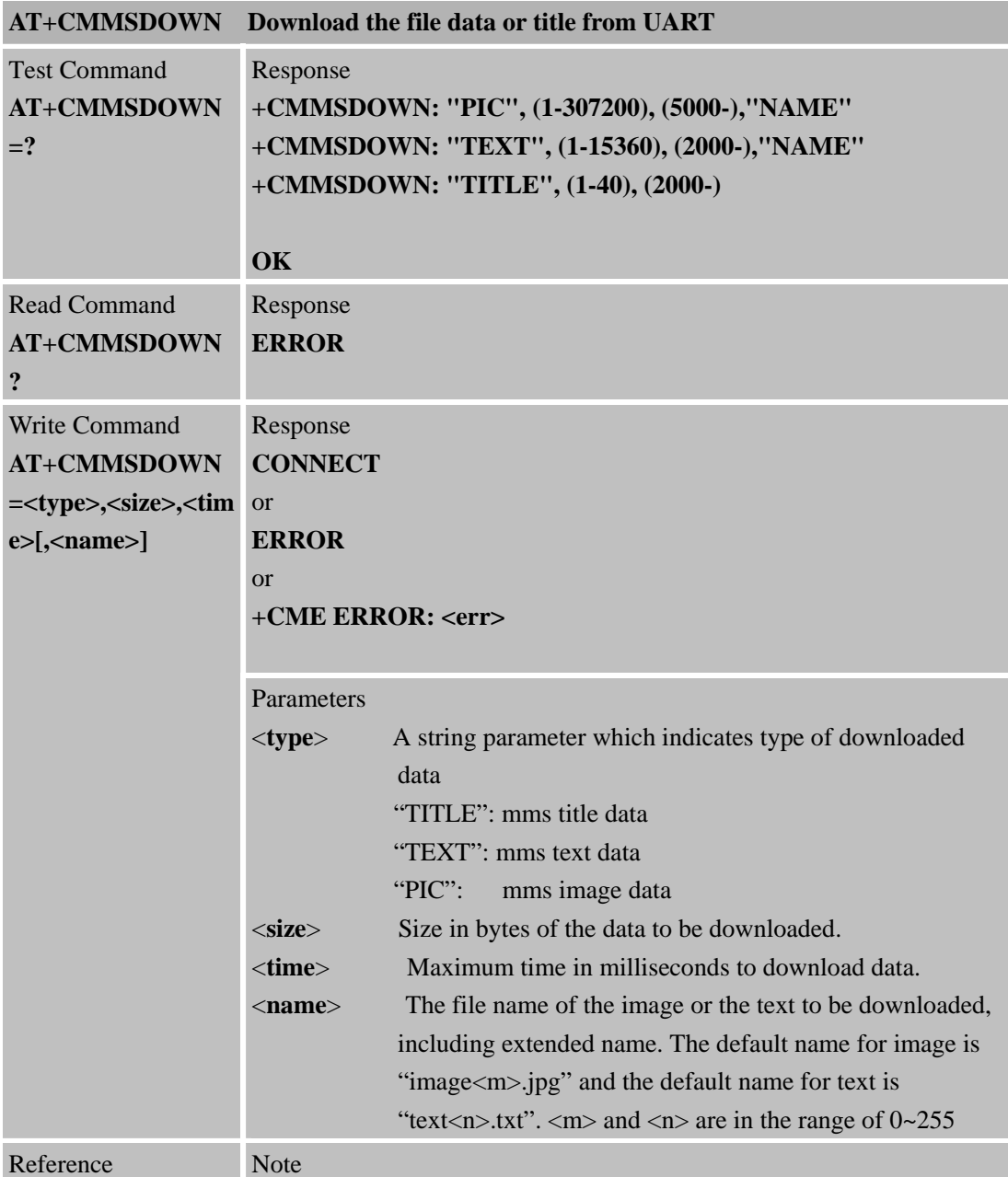

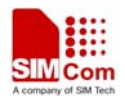

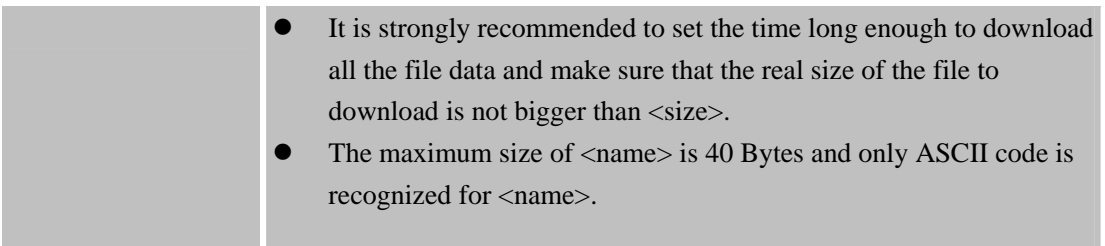

### **2.7 AT+CMMSDELFILE**

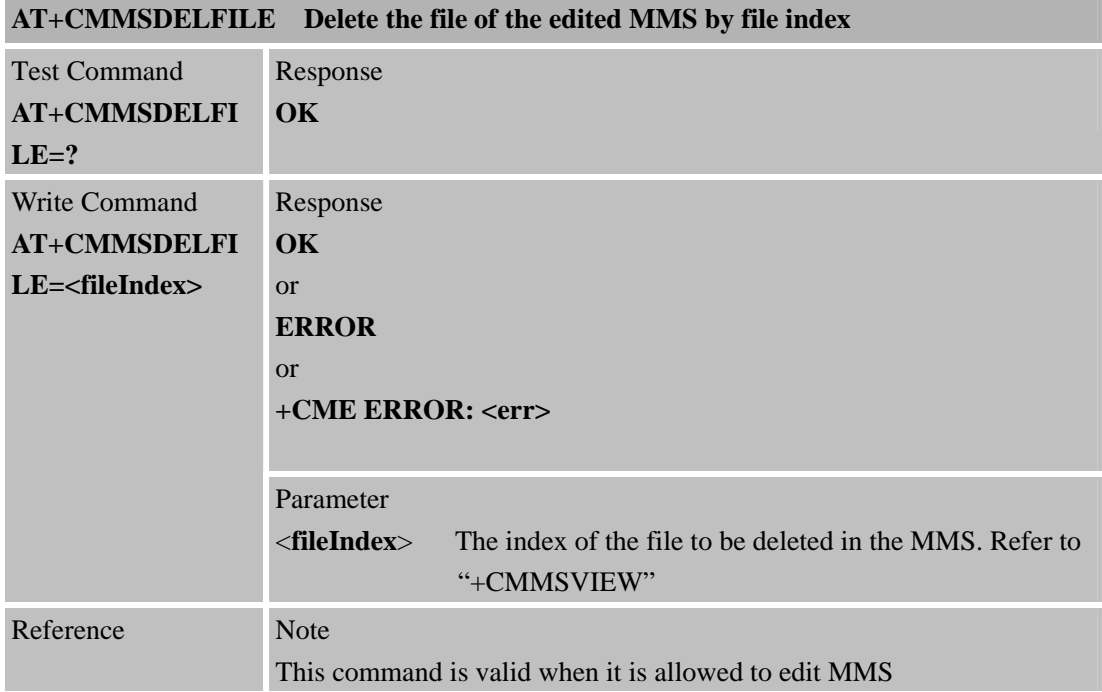

#### **2.8 AT+CMMSSEND**

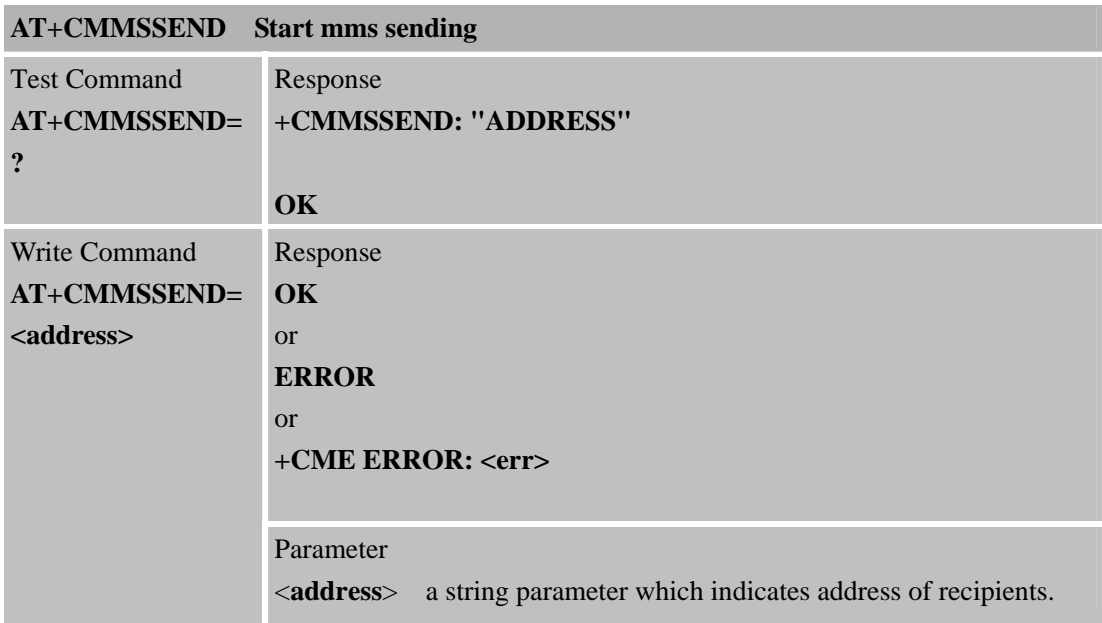

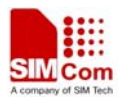

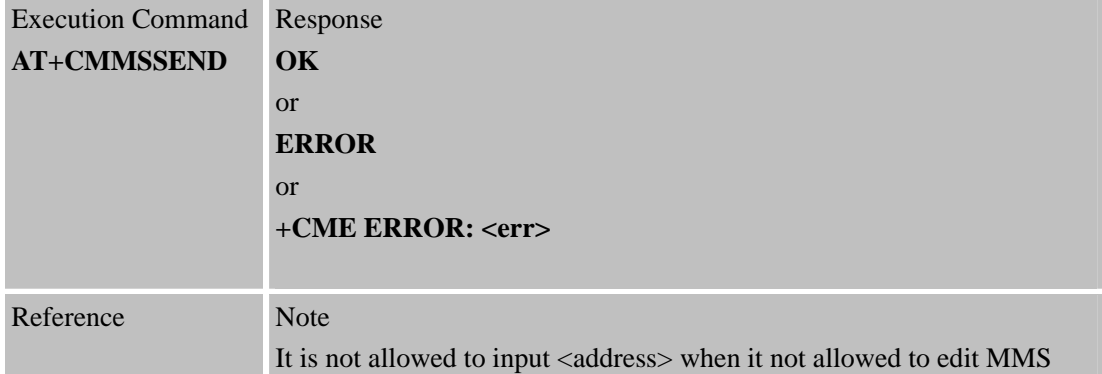

# **2.9 AT+CMMSRECP**

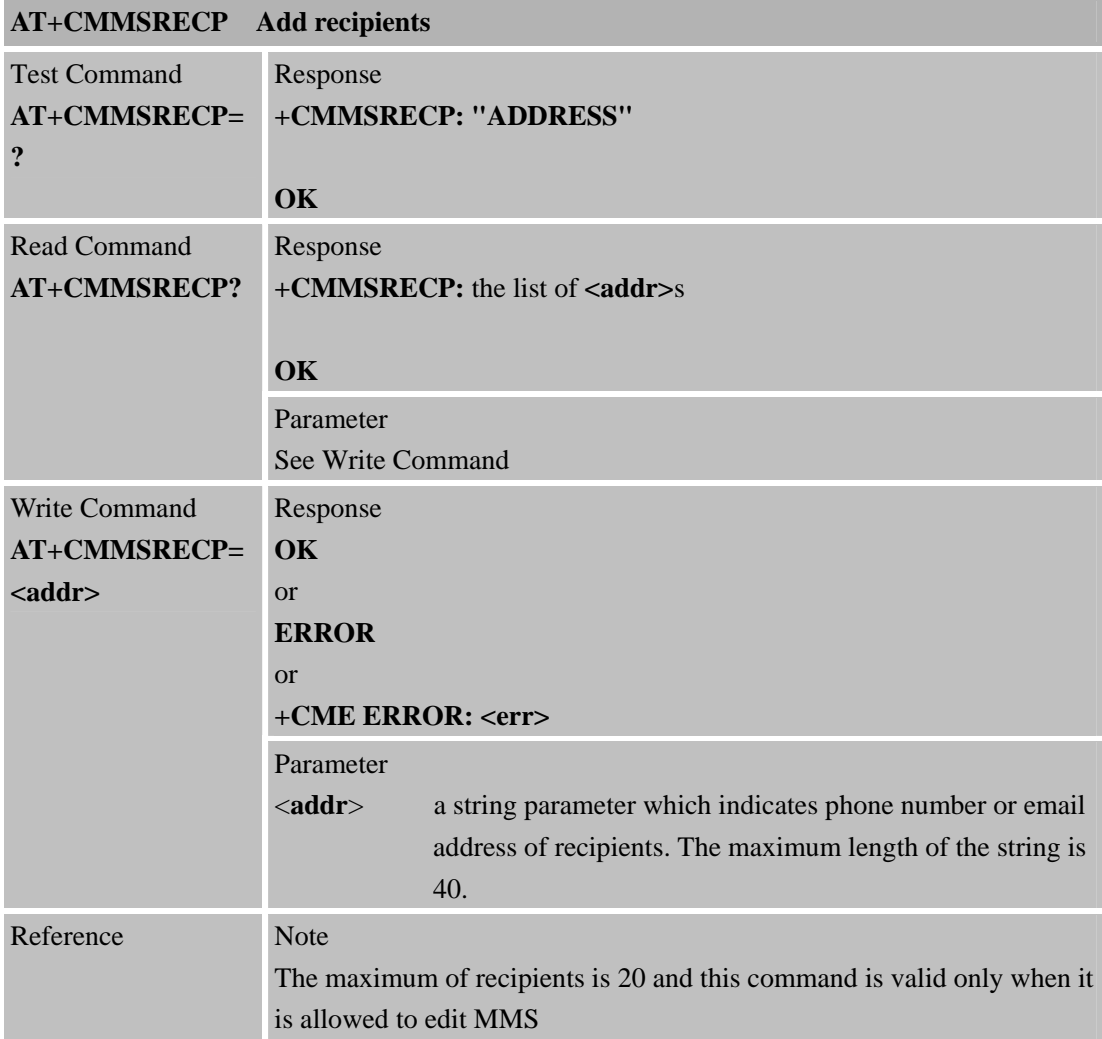

### **2.10 AT+CMMSCC**

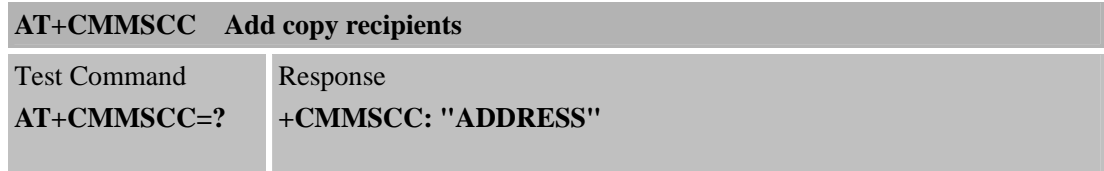

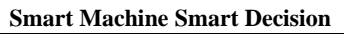

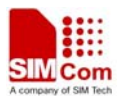

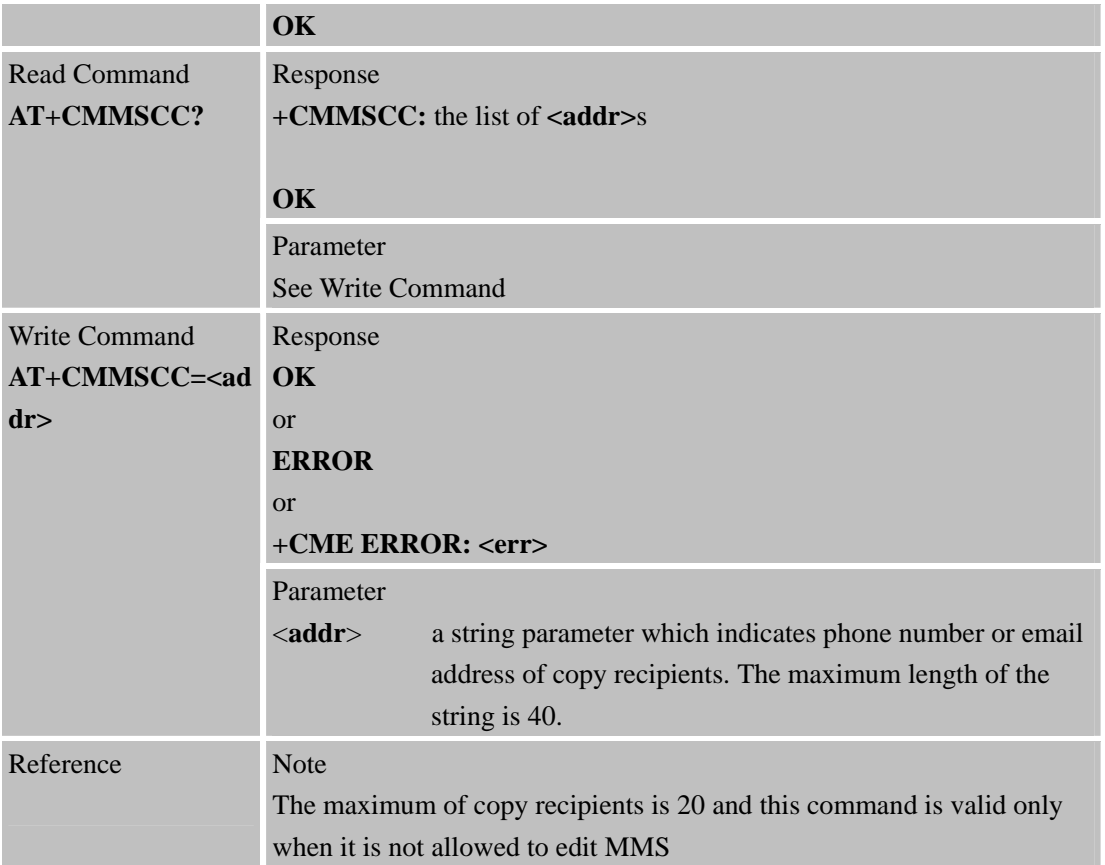

#### **2.11 AT+CMMSBCC**

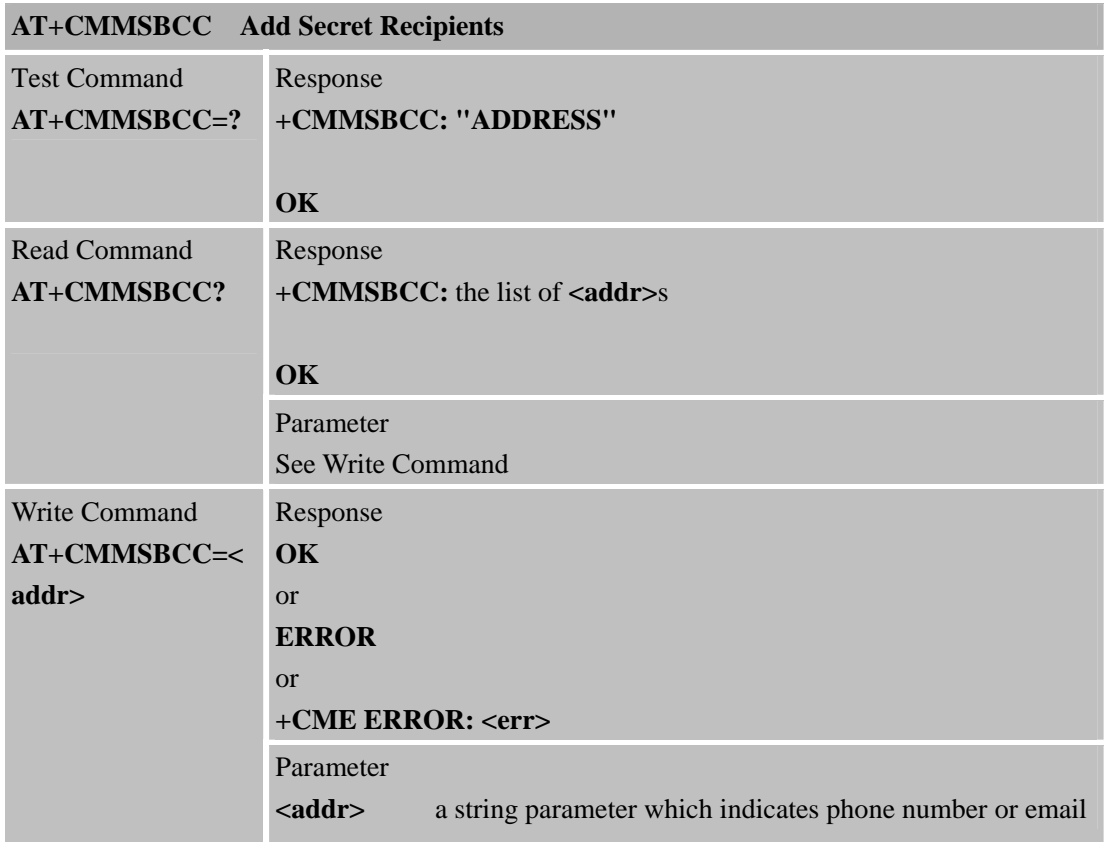

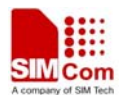

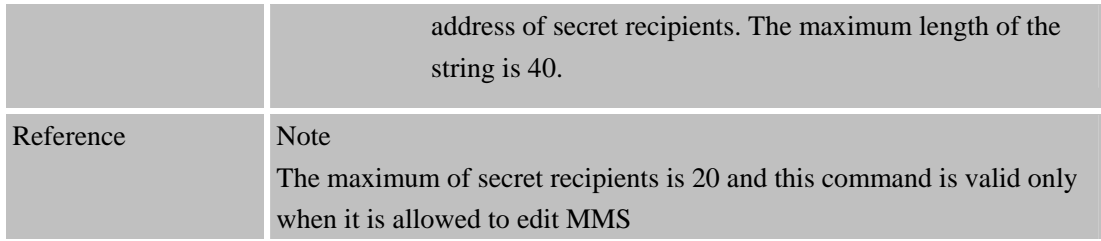

## **2.12 AT+CMMSDELRECP**

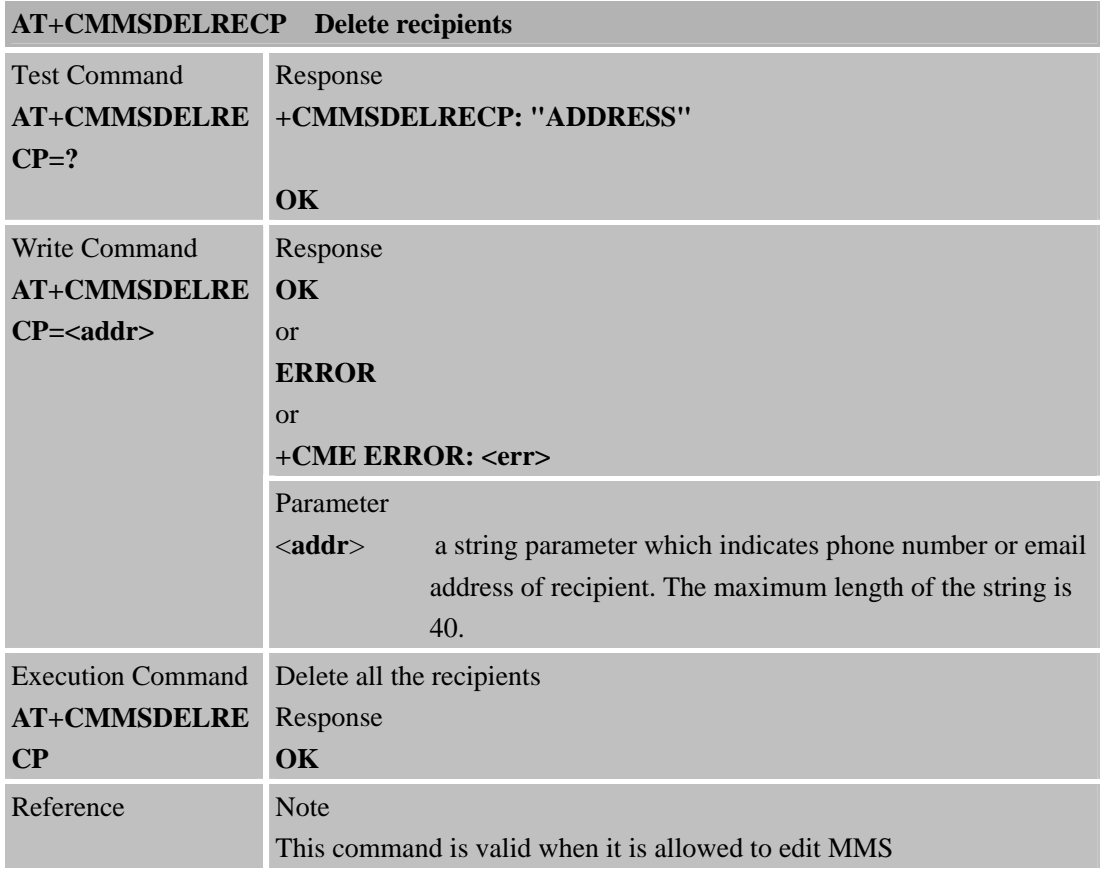

#### **2.13 AT+CMMSDELCC**

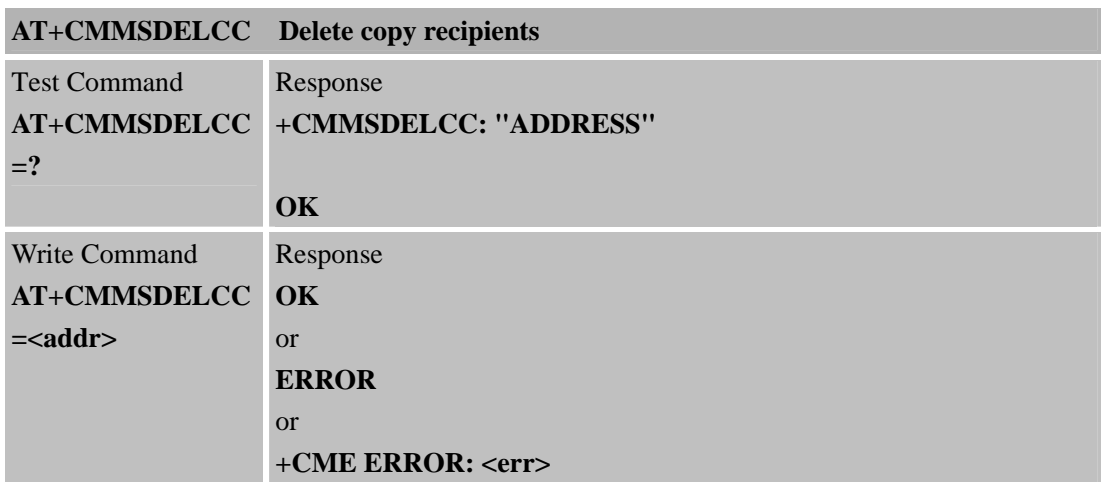

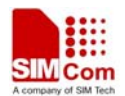

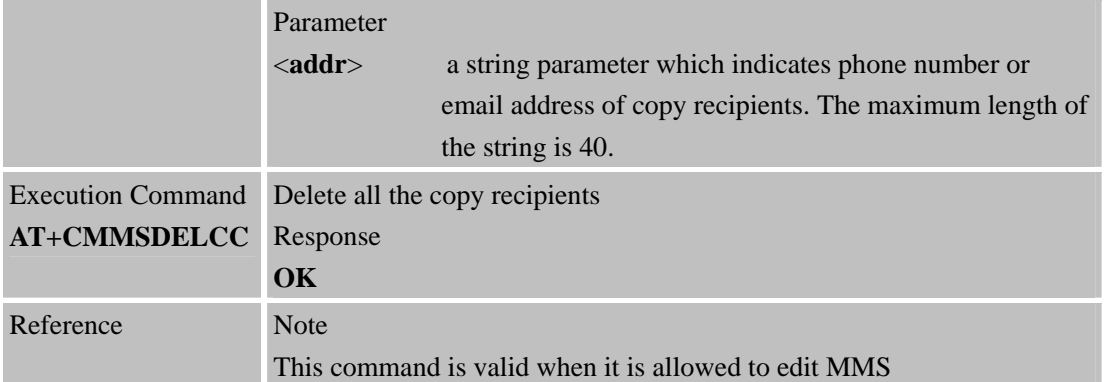

# **2.14 AT+CMMSDELBCC**

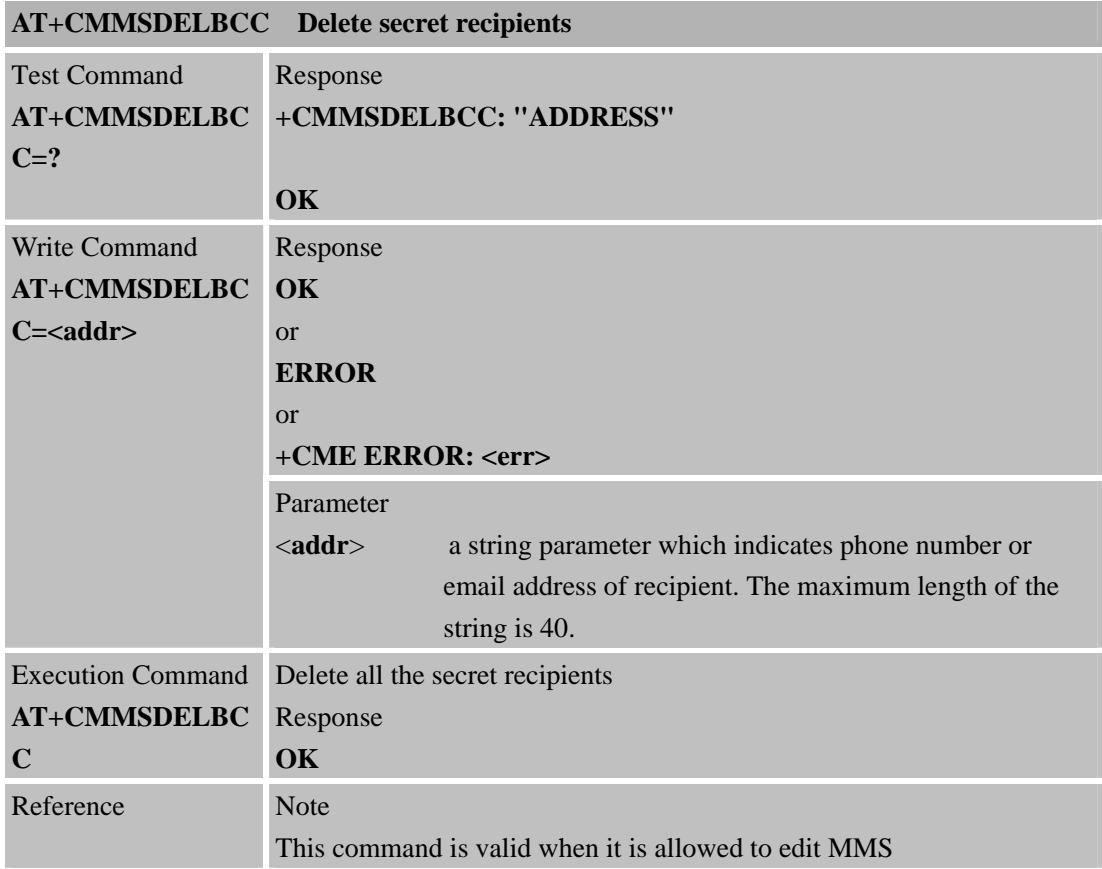

#### **2.15 AT+CMMSRECV**

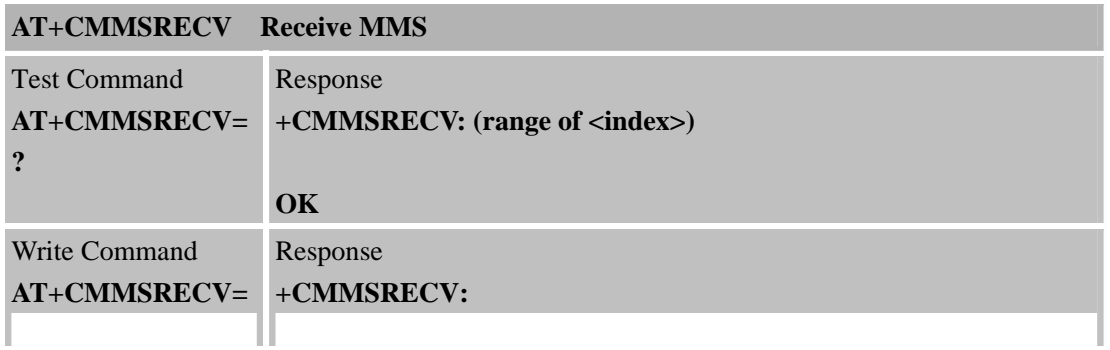

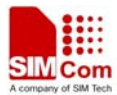

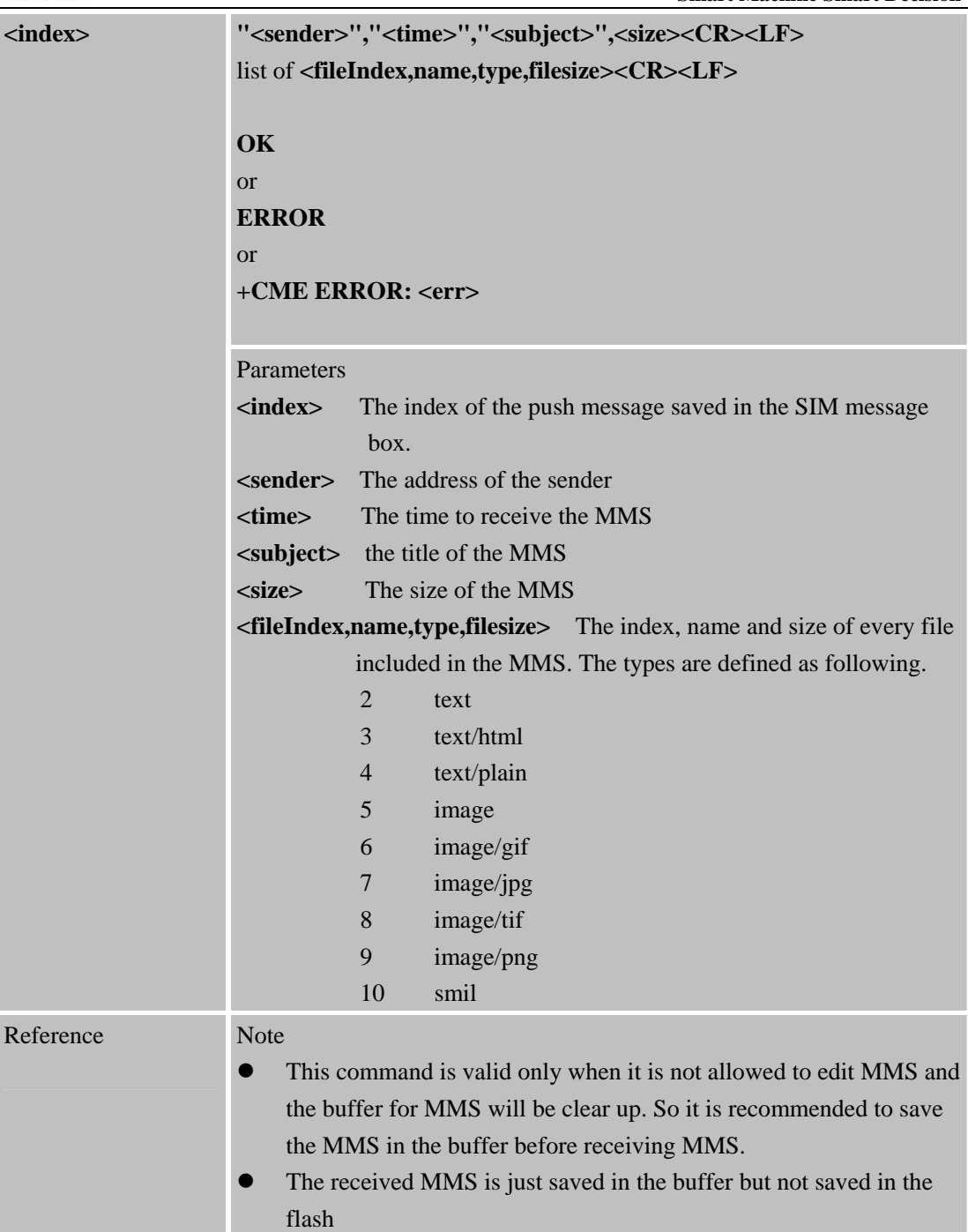

#### **2.16 AT+CMMSVIEW**

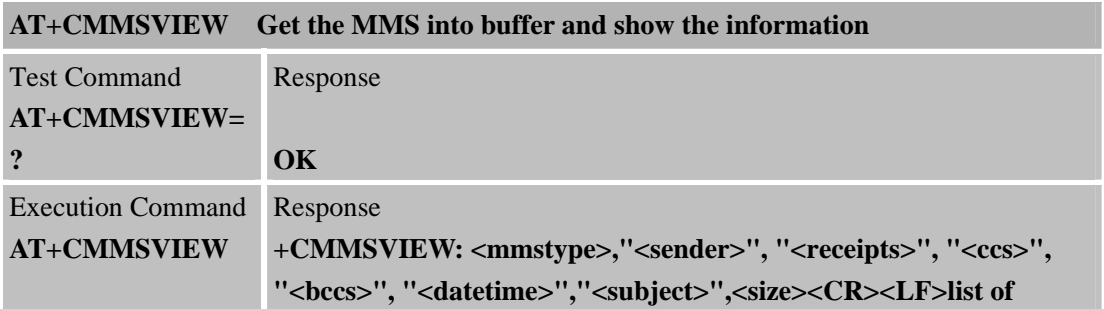

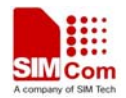

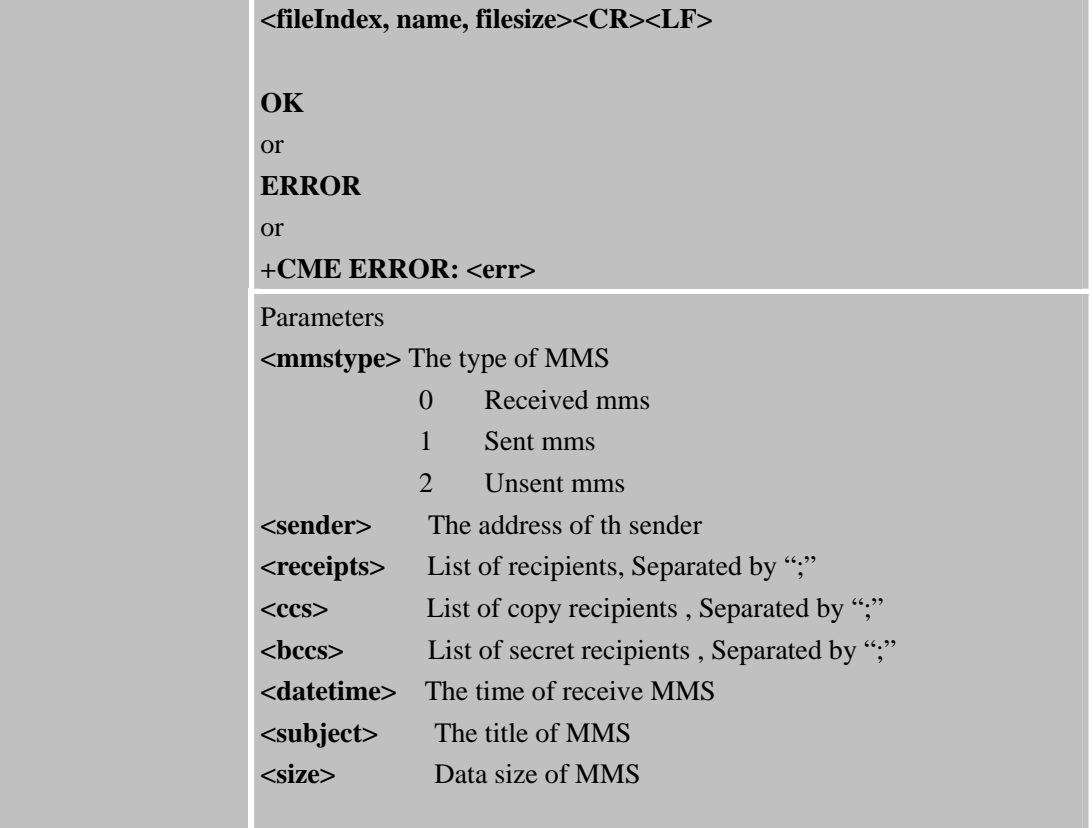

#### **2.17 AT+CMMSREAD**

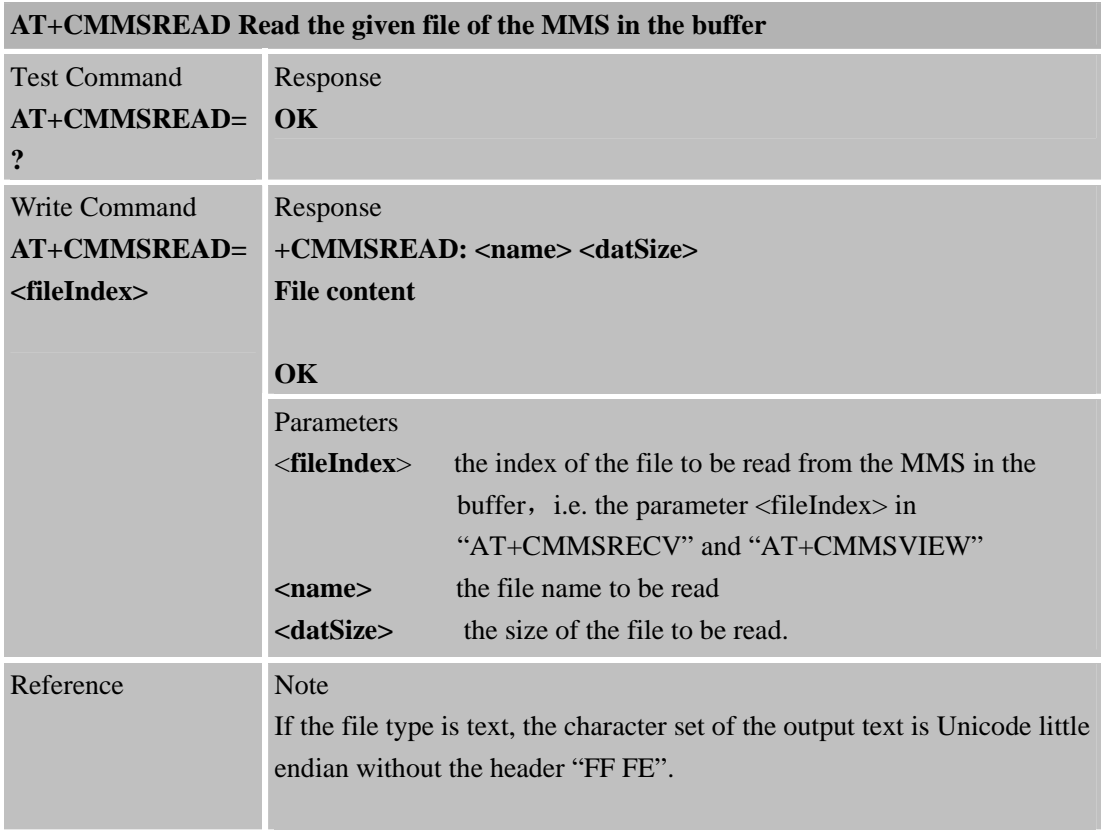

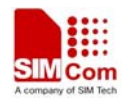

### **2.18 AT+CMMSRDPUSH**

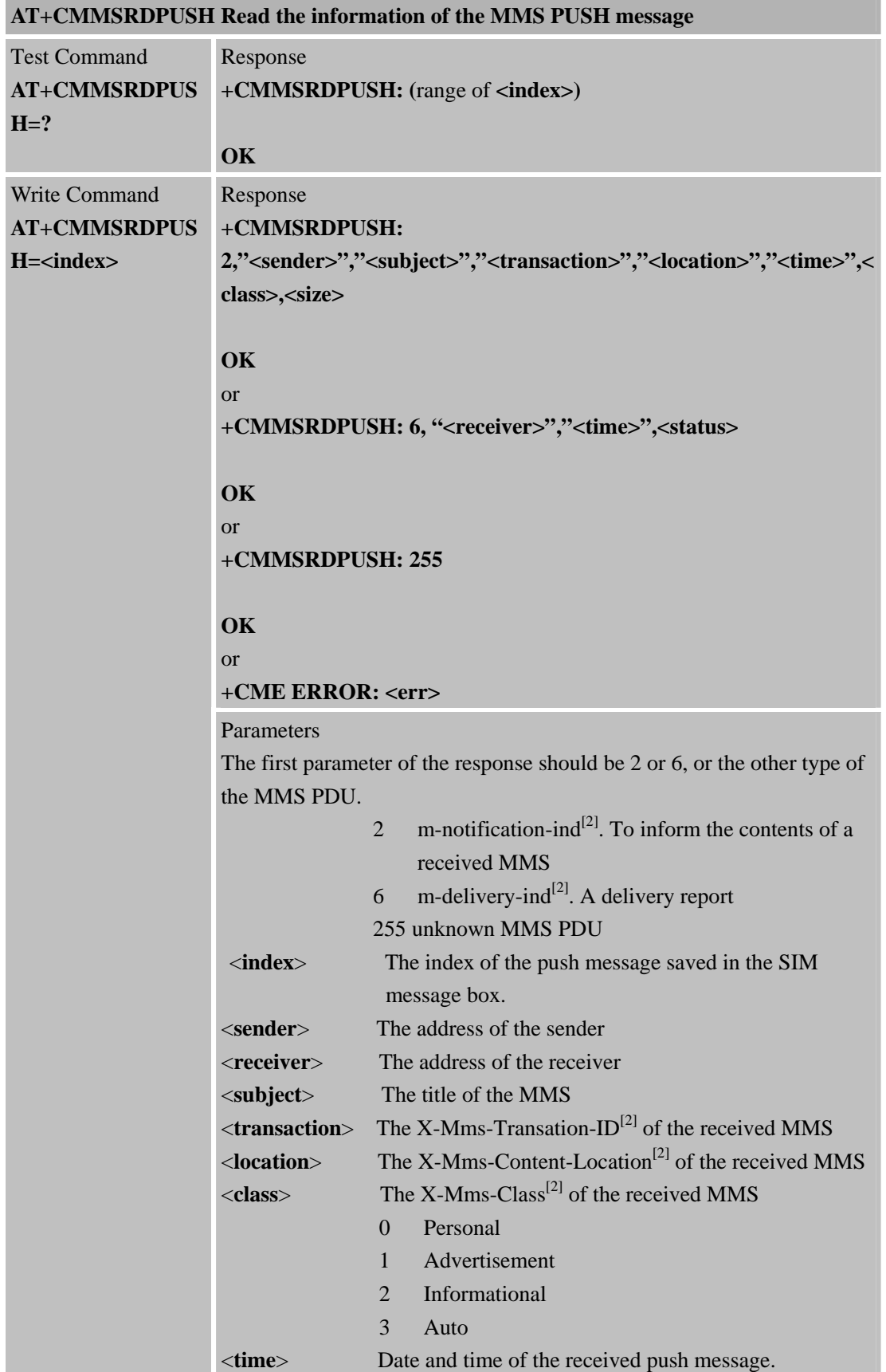

![](_page_18_Picture_0.jpeg)

![](_page_18_Picture_151.jpeg)

# **2.19 AT+CMMSUA**

![](_page_18_Picture_152.jpeg)

![](_page_19_Picture_0.jpeg)

#### **2.20 AT+CMMSPROFILE**

![](_page_19_Picture_165.jpeg)

#### **2.21 AT+CMMSTIMEOUT**

![](_page_19_Picture_166.jpeg)

![](_page_20_Picture_0.jpeg)

![](_page_20_Picture_166.jpeg)

# **2.22 AT+CMMSSTATUS**

![](_page_20_Picture_167.jpeg)

![](_page_21_Picture_0.jpeg)

# **2.23 AT+CMMSINIT**

![](_page_21_Picture_141.jpeg)

# **2.24 AT+CMMSTERM**

![](_page_21_Picture_142.jpeg)

![](_page_22_Picture_0.jpeg)

# **2.25 AT+CMMSSCONT**

![](_page_22_Picture_123.jpeg)

![](_page_23_Picture_1.jpeg)

# **3 Supported unsolicited result codes**

#### **3.1 Summary of CME ERROR Codes**

Final result code +CME ERROR: <err> indicates an error related to mobile equipment or network. The operation is similar to result code ERROR. None of the following commands in the same Command line should be executed. Neither ERROR nor OK result code will be returned. The following <err> is just the additional <err> code for MMS. About other <err> codes, please refer to [1].

![](_page_23_Picture_114.jpeg)

![](_page_24_Picture_0.jpeg)

# **4 Examples**

SIM900\_MMS module provides MMS solution which communicates via HTTP protocol. Unicode (little endian and big endian) and UTF8 character set are supported, also ASCII is only supported for English and numerals. SIM900 MMS module can send JPG format pictures. When receiving the title, text and picture data of MMS, module can create a MMS file automatically. You can make phone number or e-mail address as MMS destination.

# **4.1 Initialization**

![](_page_24_Picture_111.jpeg)

**OK** 

# **4.2 Configuration**

Before sending or receiving MMS, please configure parameters as following.

```
SIM900_MMS_AT Command Set_V1.02 - 24 - 10/15/2012 
AT+CMMSCURL="mmsc.monternet.com" //Set the MMS center URL without "http://" 
OK 
AT+CMMSCID=1 //Set bearer context id 
OK
AT+CMMSPROTO="10.0.0.172",80 //Set the IP address and port of MMS proxy to
                                   "10.0.0.172" and 80. 
OK
AT+CMMSSENDCFG=6,3,0,0,2,4 //Set the parameter for the MMS PDU to send. This
                                   is unnecessary to set. About the details of these 
                                   parameters, please refer to [2]. 
OK 
4.3 Active bearer profile 
AT+SAPBR=3,1,"Contype","GPRS" //Set bearer parameter
OK
```
![](_page_25_Picture_0.jpeg)

![](_page_25_Picture_131.jpeg)

**Note: here, if the data is in Unicode (big endian) format, it must begin with "FE FF"; if the data is in Unicode (little endian) format, it must follow with "FF FE". For example, the data** 

![](_page_26_Picture_0.jpeg)

**is "00 31 00 32 00 33 00 34" in big endian format, then before sending, it should be encode to "FE FF 00 31 00 32 00 33 00 34".** 

![](_page_26_Picture_124.jpeg)

#### AT+CMMSVIEW

+CMMSVIEW:

```
 2, "", "13918181818","","simcom@sim.com","2003-01-01,12:07:18","480055004100",13054 
1,"image1.jpg", 7, 12963 
2,"text0.txt", 4, 5
```
#### OK

AT+CMMSDELFILE=2 OK

#### **Note: here, TEXT data of MMS is cancelled, that's" text0.txt".**

```
AT+CMMSVIEW 
+CMMSVIEW: 
 2, "", "13918619573","","inviolet@163.com","2003-01-01,12:07:18","480055004100",13007 
1,"image1.jpg", 7, 12963
```
#### OK

#### **Note: here you can see that the second part of MMS has been cancelled.**

![](_page_26_Picture_125.jpeg)

![](_page_27_Picture_0.jpeg)

![](_page_27_Picture_129.jpeg)

![](_page_28_Picture_0.jpeg)

![](_page_28_Picture_46.jpeg)

OK

![](_page_29_Picture_0.jpeg)

### **Contact us:**

#### **Shanghai SIMCom Wireless Solutions Ltd**

Addr: Building A, SIM Technology Building, No.633, Jinzhong Road, Changning Disdrict, Shanghai P.R. China 200355 Tel: +86 21 3252 3300

Fax: +86 21 3252 3020

URL: [www.sim.com](http://www.sim.com/)/wm